# **CHAPPELL**<br>UNIVERSITY

# Wireshark<sup>®</sup> Protocols and Troubleshooting

V2.2A

STUDENT MANUAL SAMPLE COURSE ! OUTLEBERG

## **COURSE OUTLINE**

Section 1: Course Introduction and Resources Section 2: Wireshark Essential Features for Troubleshooting (Course Profile) Section 3: Capture Methods and Capture Filters Section 4: Customization - Wireshark Preferences Section 5: Navigation, Coloring, and Reassembly Section 6: Detect Application and Path Delays (Working with Time) Section 7: Extract and Interpret Essential Trace File Statistics Section 8: Focus on Traffic Using Display Filters Section 8: TCP/IP Communications Overview Section 10: Analyze Domain Name System (DNS) Traffic Section 11: Analyze Address Resolution Protocol (ARP) Traffic Section 12: Analyze Internet Protocol (IPv4) Traffic Section 13: Analyze Internet Control Message Protocol (ICMP) Traffic Section 14: Analyze User Datagram Protocol (UDP) Traffic Section 15: Analyze Transmission Control Protocol (TCP) Traffic Section 16: Analyze Hypertext Transfer Protocol (HTTP) Traffic Section 17: Decrypting Traffic Section 18: Command-Line and 3<sup>rd</sup>-Party Tools Appendix A: Advanced Display Filters Appendix B: Analyze VoIP Traffic Appendix C: Analyze Dynamic Host Configuration Protocol (DHCP) Traffic

Appendix D: Analyze File Transfer Protocol (FTP) Traffic

## **LAB LIST**

- Lab 1: Create Your Troubleshooting Profile
- Lab 2: Use GeoIP Mapping to Find an Issue
- Lab 3: Build a Coloring Rule to Differentiate DNS Traffic
- Lab 4: Detect and Differentiate Delays
- Lab 5: Find the Top Talkers and Protocols/Applications on a Network
- Lab 6: Create and Use an I/O Graph to Spot Performance Issues
- Lab 7: Practice Display Filtering
- Lab 8: Catch DNS Errors and Slow DNS Responses
- Lab 9: Find the Fault Network Disconnects
- Lab 10: Filter on Problem Addresses
- Lab 11: Analyze and Color ICMP Traffic
- Lab 12: Analyze UDP-based Multicast Streams and Queuing Delays S Delays No. 50 COURSE A
- Lab 13: Use an IO Graph to Locate TCP Performance Issues
- Lab 14: Determine the Cause of Slow Page Loading
- Lab 15: Create a Button to Detect HTTP Error Responses
- Lab 16: Export an HTTP Object (Carving)
- Lab 17: Decrypt HTTPS Communications
- Lab 18: Evaluate, Extract, and Capture with CLI Tools

#### **Chappell University® Course: Wireshark® Protocols and Troubleshooting Student Manual**

Copyright 2024 Protocol Analysis Institute, Inc. All rights reserved. No part of this Student Manual, or related materials for this training course, including interior design, cover design and trace files, may be reproduced or transmitted in any form, by any means (electronic, photocopying, recording or otherwise) without the prior written permission of the publisher.

#### ISBN13: N/A

Student Manual Part Number: TR6L-A v3.1B

Distributed worldwide for Chappell University through Protocol Analysis Institute, Inc.

For general information on Chappell University or Protocol Analysis Institute, Inc, including information on corporate licenses, updates, future titles, or courses, contact Protocol Analysis Institute, Inc. at info@chappellU.com.

For authorization to photocopy items for corporate, personal or educational use, contact Protocol Analysis Institute, Inc. at info@chappellU.com.

Trademarks: All brand names and product names used in this book or mentioned in this course are trade names, service marks, trademarks, or registered trademarks of their respective owners. Protocol Analysis Institute, Inc. is the exclusive course developer for Chappell University.

Limit of Liability/Disclaimer of Warranty. The author and publisher have used their best efforts in preparing this Student Manual and the related materials used in this training course. Protocol Analysis Institute, Inc., Chappell University and the author(s) make no representations or warranties or merchantability or fitness for a particular purpose. Protocol Analysis Institute, Inc. and Chappell University assume no liability for any damages caused by following instructions or using the techniques or tools listed in this Student Manual or related materials used in this training course. Protocol Analysis Institute, Inc., Chappell University and the author(s) make no representations or warranties that extend beyond the descriptions contained in this paragraph. No warranty may be created or extended by sales representatives or written sales materials. The accuracy or completeness of the information provided herein, and the opinions stated herein are not guaranteed or warranted to produce any particular result and the advice and strategies contained herein may not be suitable for every individual. Protocol Analysis Institute, Inc., Chappell University, and author(s) shall not be liable for any loss of profit or any other commercial damages, including without limitation special, incidental, consequential, or other damages.

Copy Protection. In all cases, reselling or duplication of this Student Manual and related materials used in this training course without explicit written authorization is expressly forbidden.

Protocol Analysis Institute, Inc. Chappell University<sup>®</sup><br>dba Chappell University **Chappell University** dba Chappell University 720 N.  $10^{th}$  Street, Suite A352 Renton, WA 98057 USA *info@chappellU.com* 

720 N. 10<sup>th</sup> Street, Suite A352<br>Renton, WA 98057 USA  *www.chappellU.com*

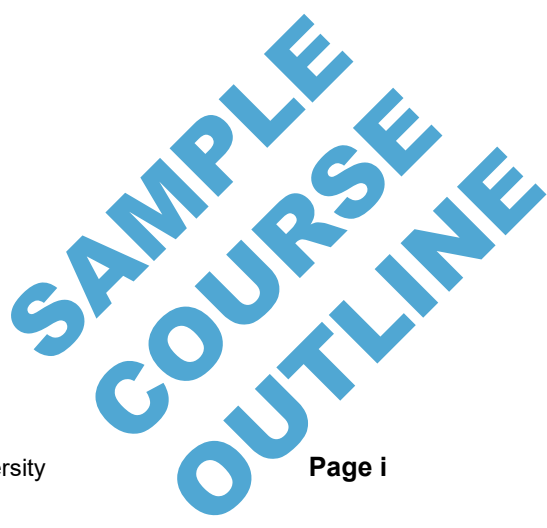

Wireshark® Protocols and Troubleshooting [WTR6] – Copyright Chappell University **Page i** 

## **ADD-ONS**

**All-Access Pass** The All Access Pass provides full-time access to recorded courses focusing on Wireshark functionality, network troubleshooting, network forensics, and more. Visit https://chappellu.com for more information.

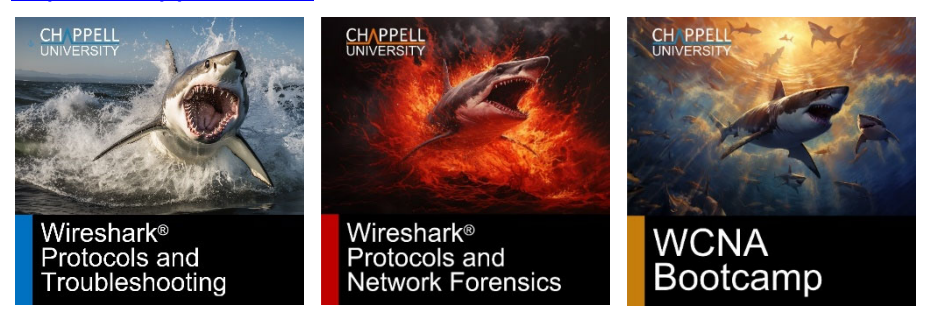

**WCNA Exam Vouchers** Purchase in bulk to take the WCNA Exam (online proctored or at a Kryterion testing center worldwide). The WCNA Certification Exam focuses on analyzing packets and protocols, for network troubleshooting, optimization, and security. For more information, visit https://wcnacertification.com.

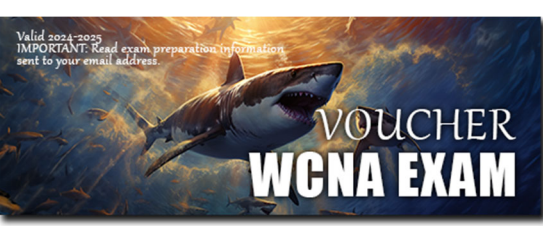

For more information, email info@chappellU.com.

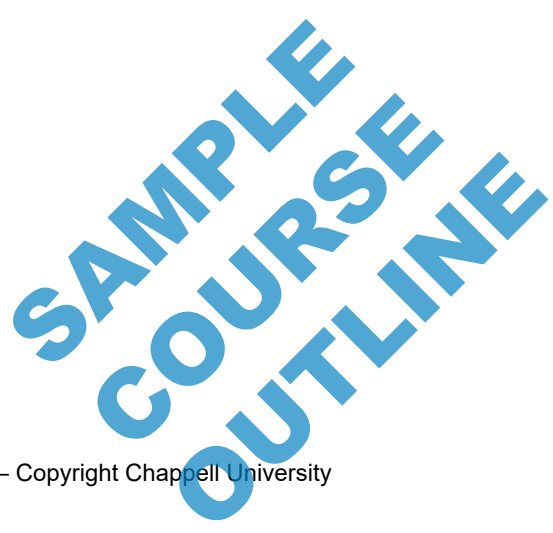

**Page ii Wireshark®** Protocols and Troubleshooting [WTR6] – Copyright Chappell University

#### *About the Course Author Chappell University Founder*

#### **Laura Chappell**

Founder, Chappell University Sr. Protocol Analyst, Protocol Analysis Institute, Inc. Creator, WCNA Certification Program

Ms. Chappell researches, documents, and presents information on network protocols, analysis, Wireshark, network forensics, and interplanetary communications. Ms. Chappell is the creator of the WCNA Certification program (formerly referred to as the Wireshark Certified Network Analyst Certification program). Ms. Chappell also founded the original Wireshark University, Wireshark University Instructor Program, and Wireshark University Training Partner Program.

Ms. Chappell is often called in to analyze more complex network problems that require visibility into the communications system. Her clients include the U.S. Navy, IBM Corporation, Apple, Cisco Systems, Disney, U.S. Court of Appeals, United Bank of Switzerland, Australian High Tech Crime Centre, Capital One Financial Services, U.S. Armory, Hong Kong Police Department, Symantec Corporation, McAfee Corporation, Microsoft, Bank of San Francisco, Beth Israel Medical Center (Harvard), U.S. Joint Warfare Analysis Center, and the Federal Aviation Administration (FAA).

Ms. Chappell mixes onsite analysis services with live analysis training to develop self-sufficient IT teams within her client organizations.

As a member of the High Technology Crime Investigation Association (HTCIA) and the FBI's Infragard, Ms. Chappell has trained local, regional, national, and international law enforcement officers, as well as corporate security professionals on the methods and tools used to attack and defend networks. Ms. Chappell is also a voting member of Institute for Electrical and Electronics Engineers (IEEE) (member since 1990).

Ms. Chappell's enthusiasm for her topics, sense of humor and preference for working "live" during sessions has consistently ranked her as a top presenter at numerous industry conferences including Microsoft TechEd North America, Microsoft TechEd Europe, HP Technical Forum, Cisco Live, HTCIA International Conference, SharkFest, and InterOp.

In addition, Ms. Chappell is currently an active member of the Interplanetary Networking Special Interest Group focused on the documentation of deep space networking communication protocols. Ms. Chappell regularly lectures on the Deep Space Network (DSN) and Delay and Disruption Tolerant Networking (DTN).

Ms. Chappell can be reached via email at *laura@chappellu.com*.

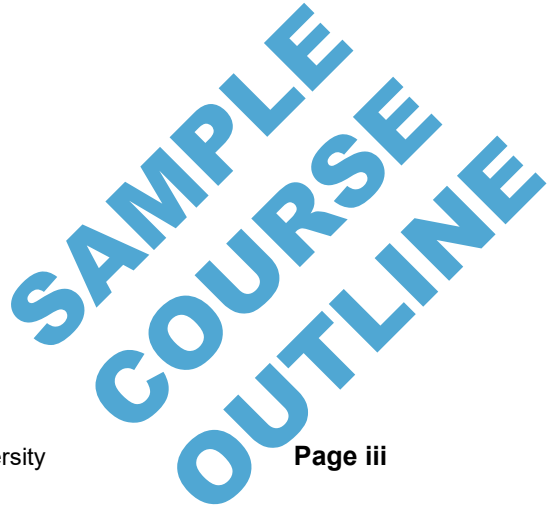

Wireshark® Protocols and Troubleshooting [WTR6] – Copyright Chappell University **Page iii** 

## **HOW TO PURCHASE A CUSTOM COURSE**

Bring Laura Chappell online or onsite to speed up your team's trobleshooing and forensics processes.

Complete and submit the Course Estimator/Quote Request (Course Designer) document or simply let us know the following:

- 1. **Course Focus**: Do you want the course to focus on troubleshooting, network forensics, and/or general Wireshark functionality
- 2. **Course Length**: Minimum course length is 2 days. Laura's maximum course length is 10 days.
- 3. **Date Range**: Let us know which in which months you'd like the course delivered. We typically need at least 2 months advance preparation time.

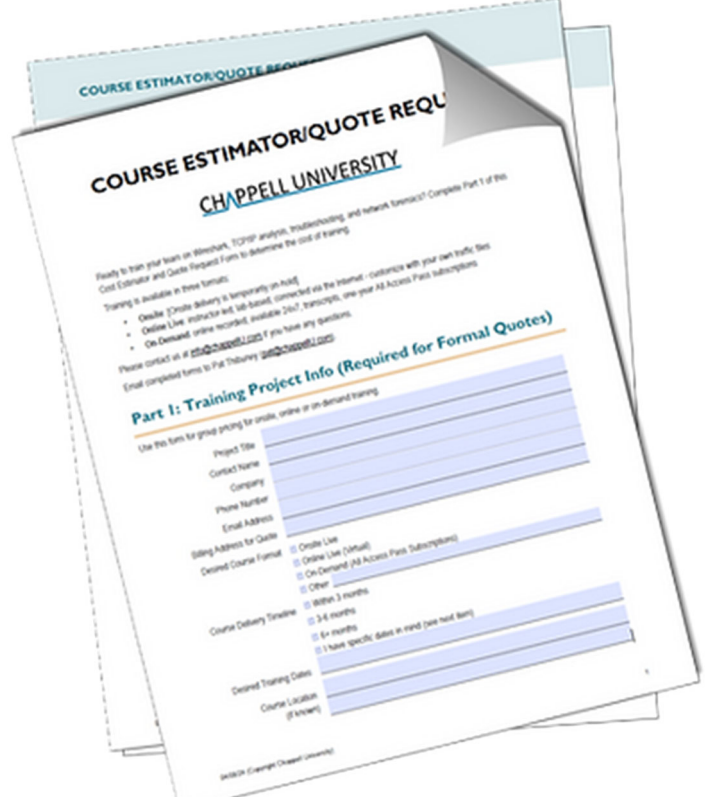

**Questions? Contact us at info@chappellu.com.**  Questions? Contact us at <u>info@chappellu.com</u>

**Page iv Wireshark®** Protocols and Troubleshooting [WTR6] – Copyright Chappell University **OUTLES** 

COURSE R

## **Table of Contents**

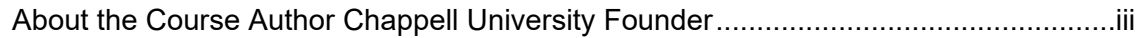

#### **Section 1: Course Introduction and Resources ............................ 1** Course Logistics ............................................................................................................ 3 Course Content .............................................................................................................. 3 Course Supplements ..................................................................................................... 4 The Golden Rule of Troubleshooting ............................................................................. 5 Top Causes of Performance Problems .......................................................................... 6 About the Network Forensics 3-Day Labs-Only Course ................................................ 7

#### **Section 2: Wireshark Essential Elements and Features (Course Profile) ................................................................................ 9**

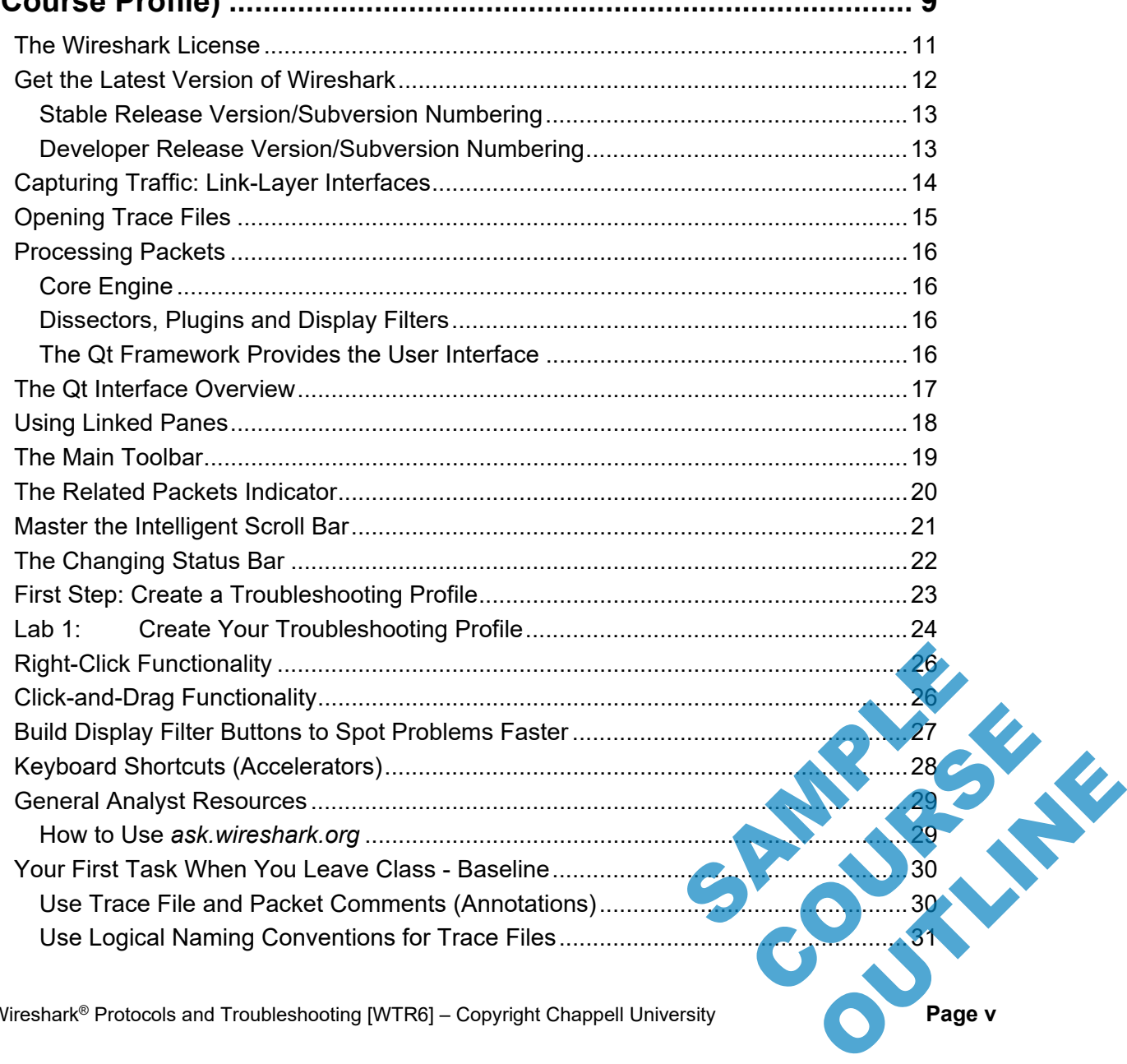

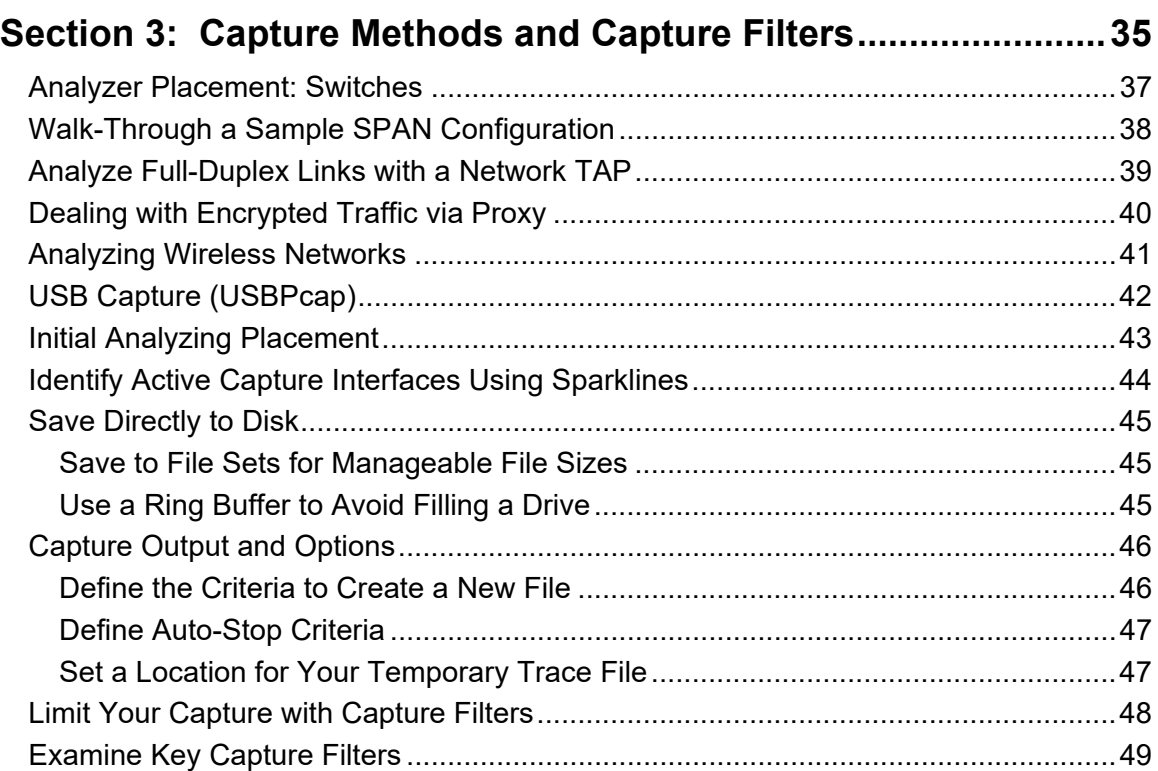

#### **Section 4: Customization - Wireshark Preferences ..................... 53**

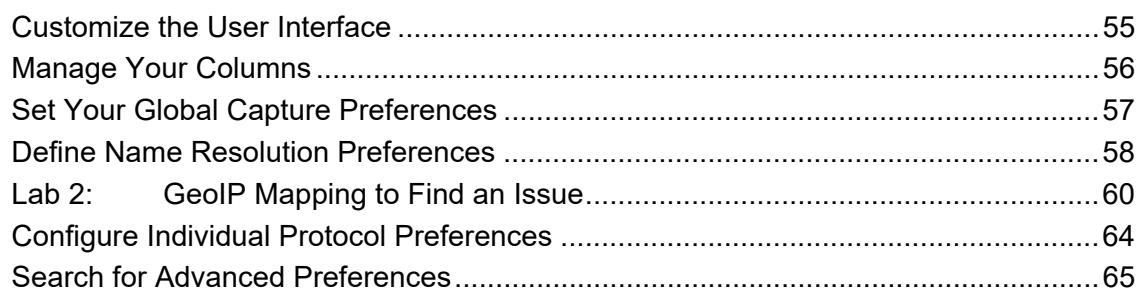

## **Section 5: Navigation, Coloring, and Reassembly ...................... 69**

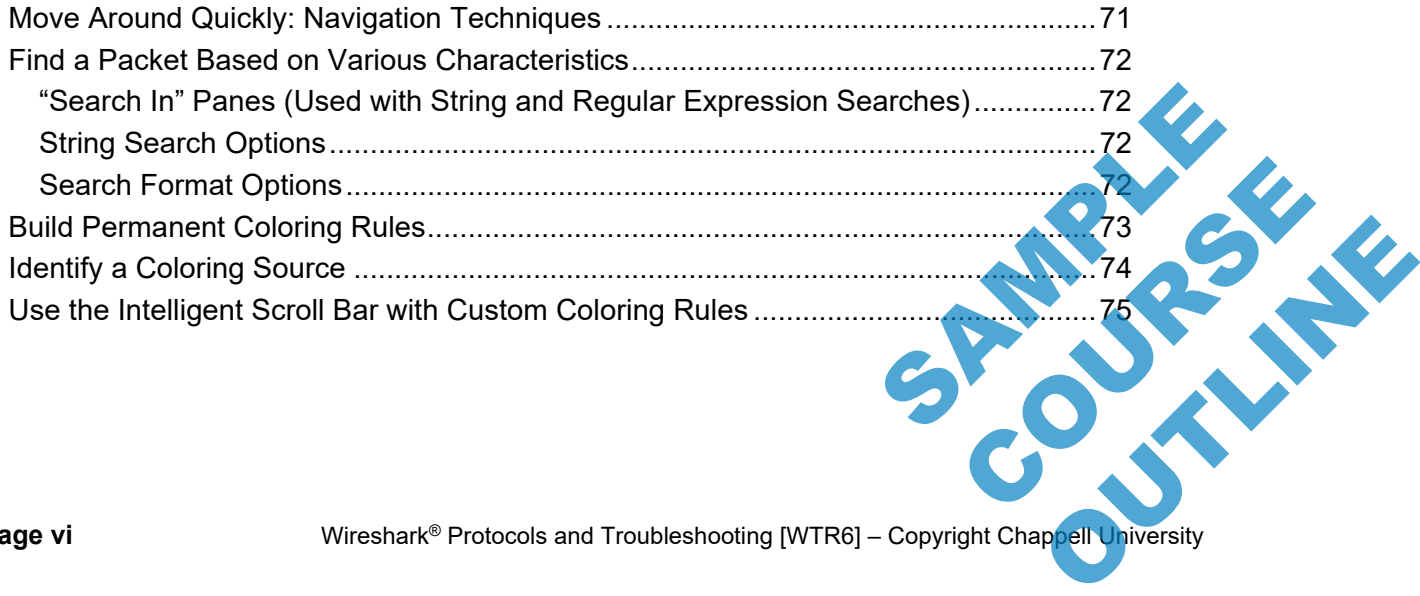

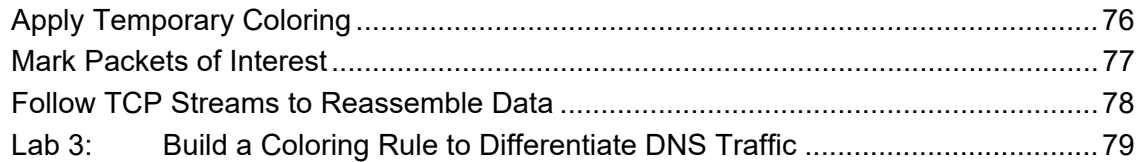

## **Section 6: Detect Application and Path Delays**

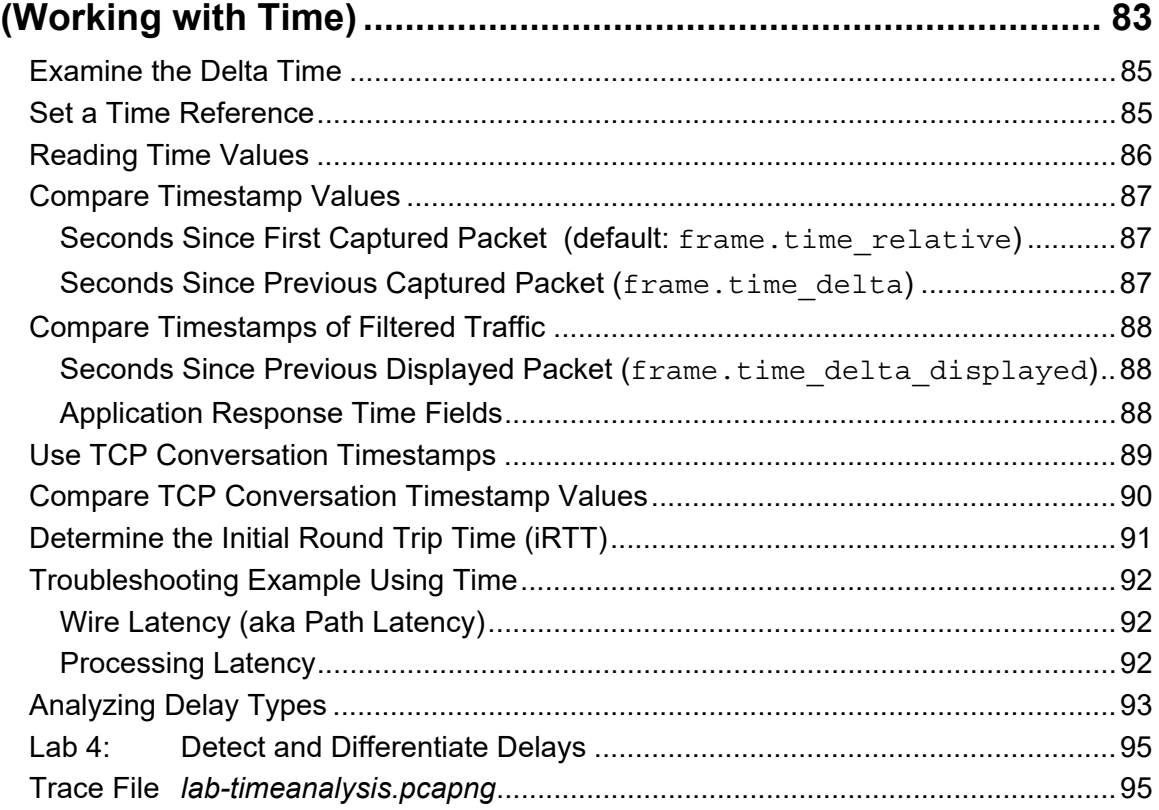

## **Section 7: Extract and Interpret Essential**

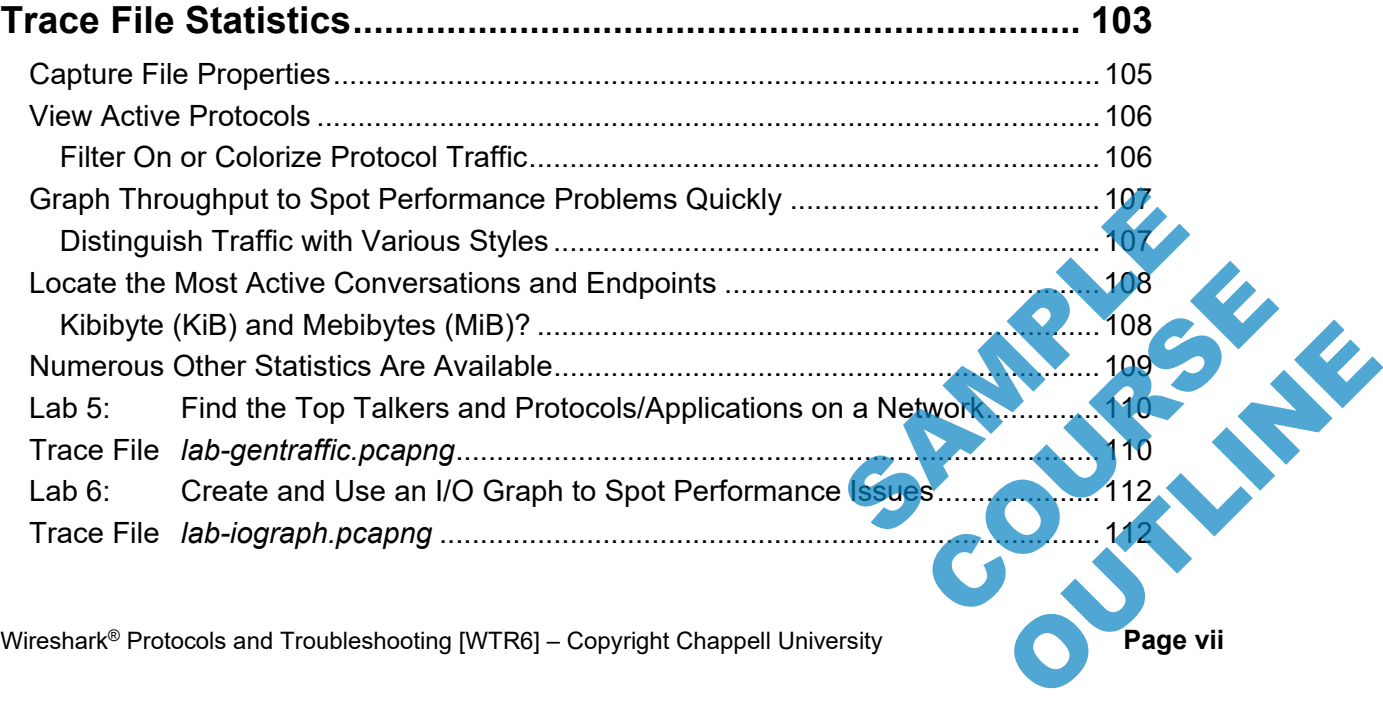

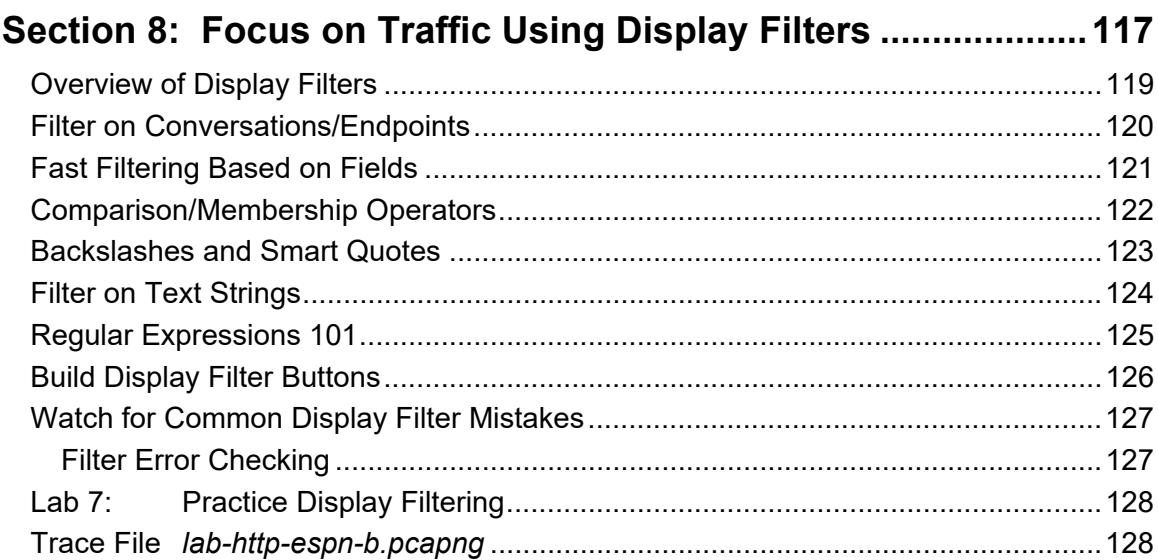

### Section 9: TCP/IP Communications Overview ........................... 133

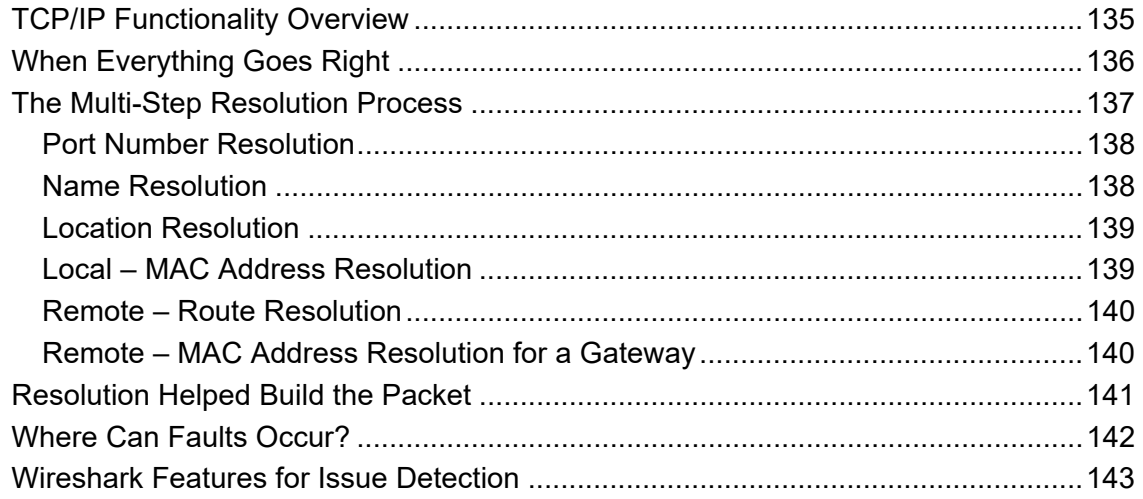

### Section 10: Analyze Domain Name System (DNS) Traffic......... 147

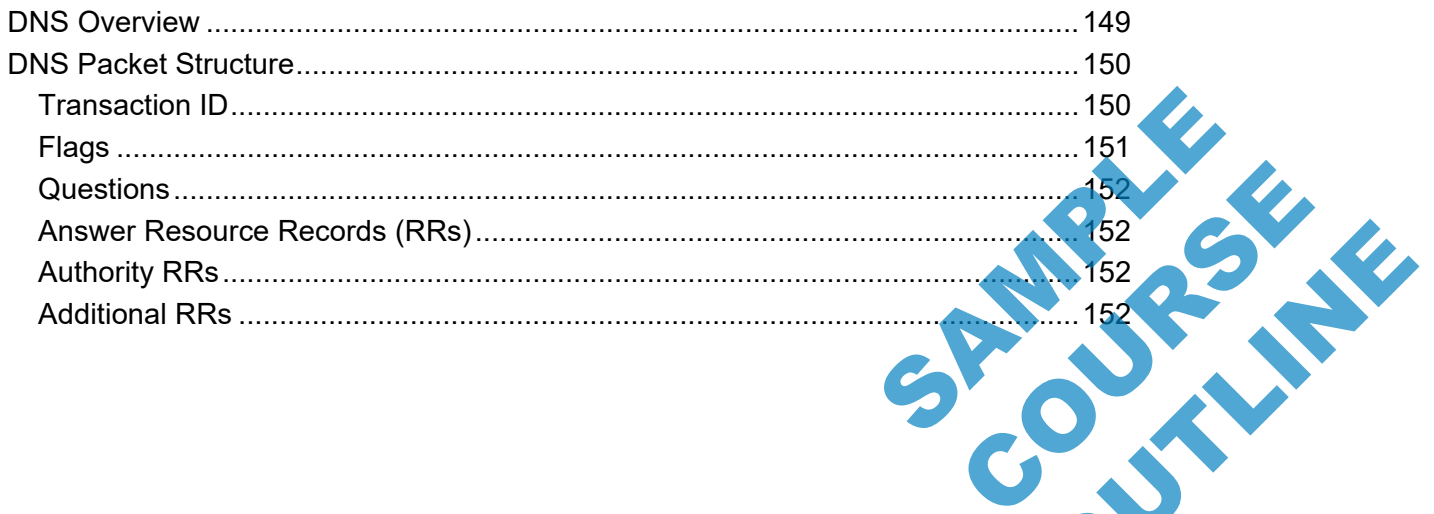

Wireshark® Protocols and Troubleshooting [WTR6] - Copyright Chappell University

Page ix

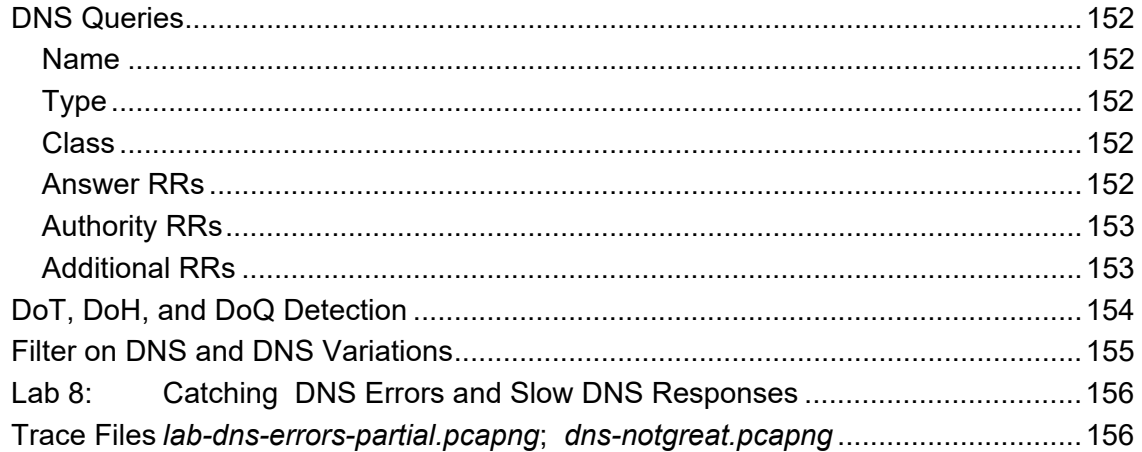

## Section 11: Analyze Address Resolution<br>Protocol (ARP) Traffic

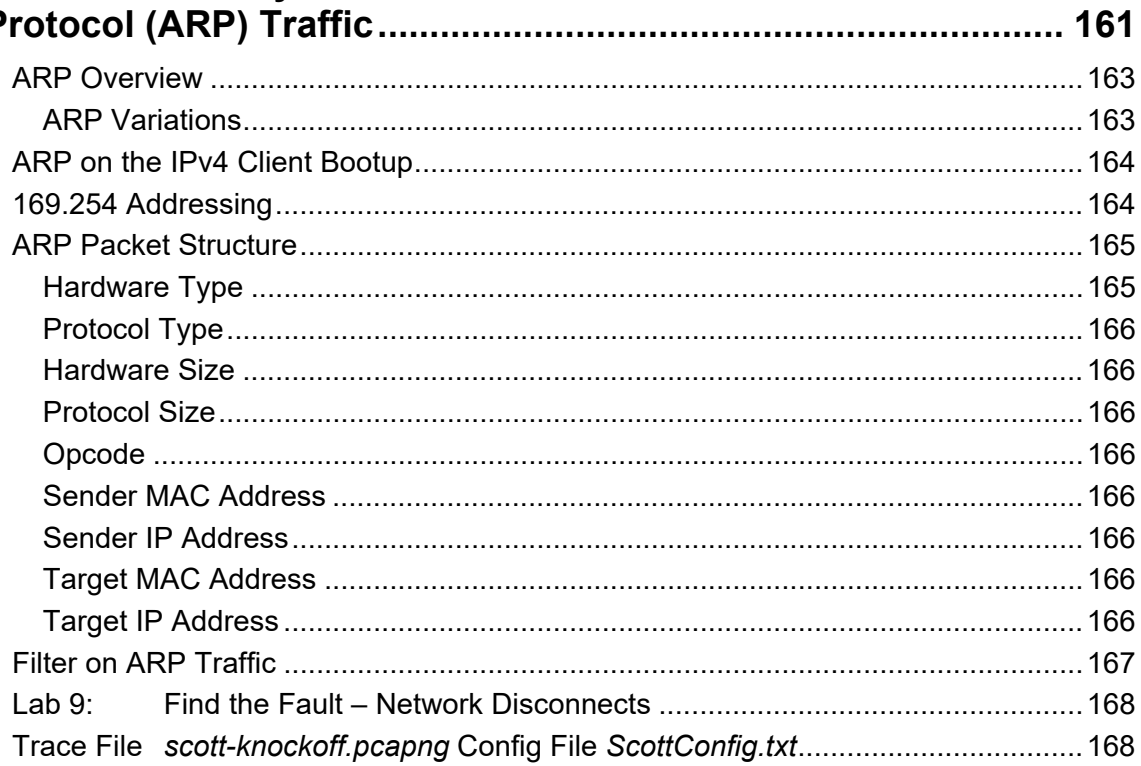

## Section 12: Analyze Internet Protocol (IPv4) Traffic ................. 173

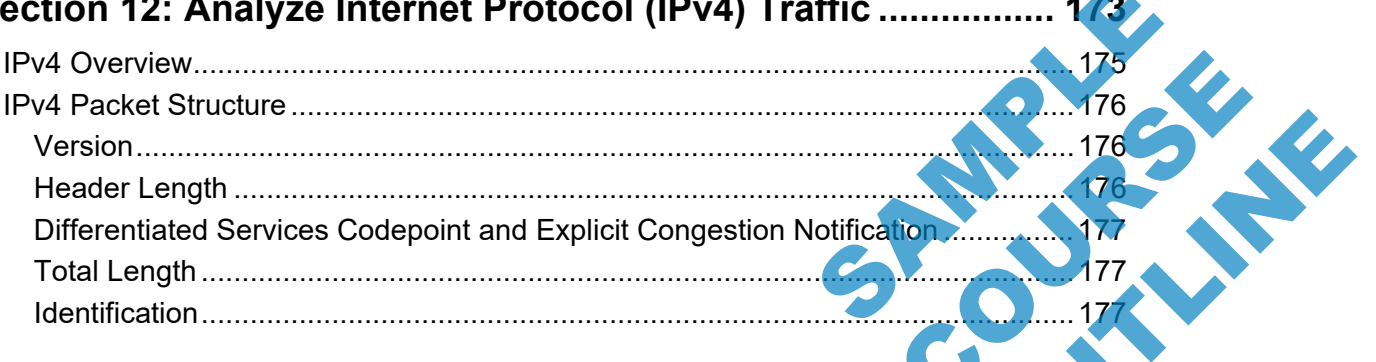

Wireshark® Protocols and Troubleshooting [WTR6] - Copyright Chappell University

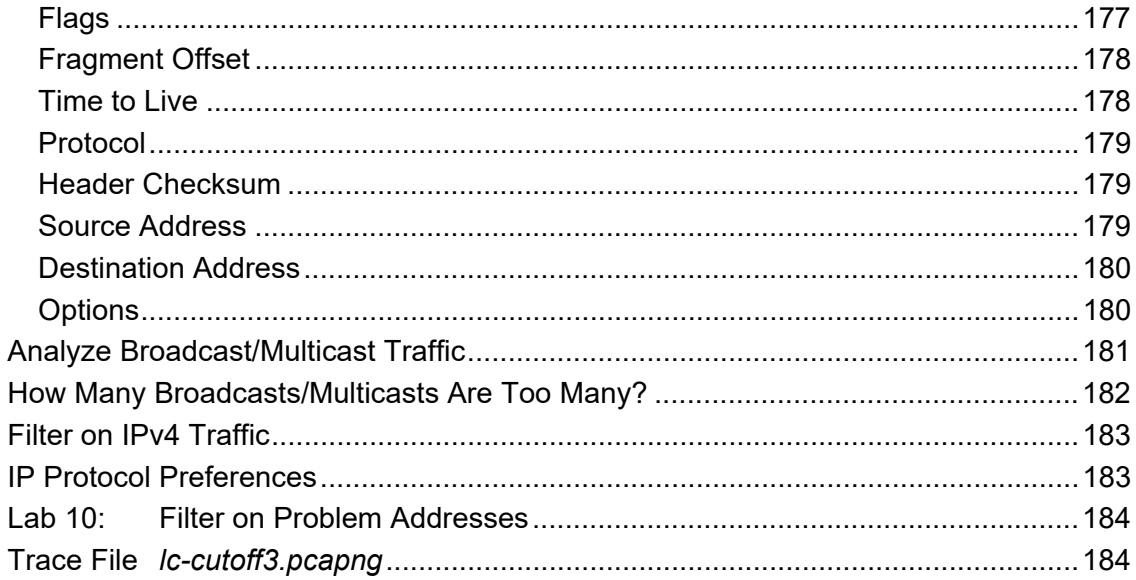

#### **Section 13: Analyze Internet Control Message** Protocol (ICMP) Traffic

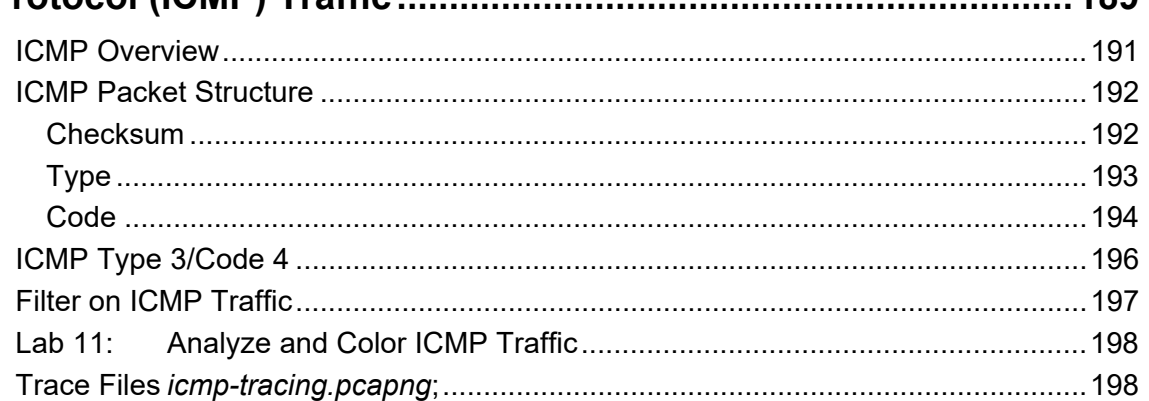

## Section 14: Analyze User Datagram Protocol (UDP) Traffic ..... 203

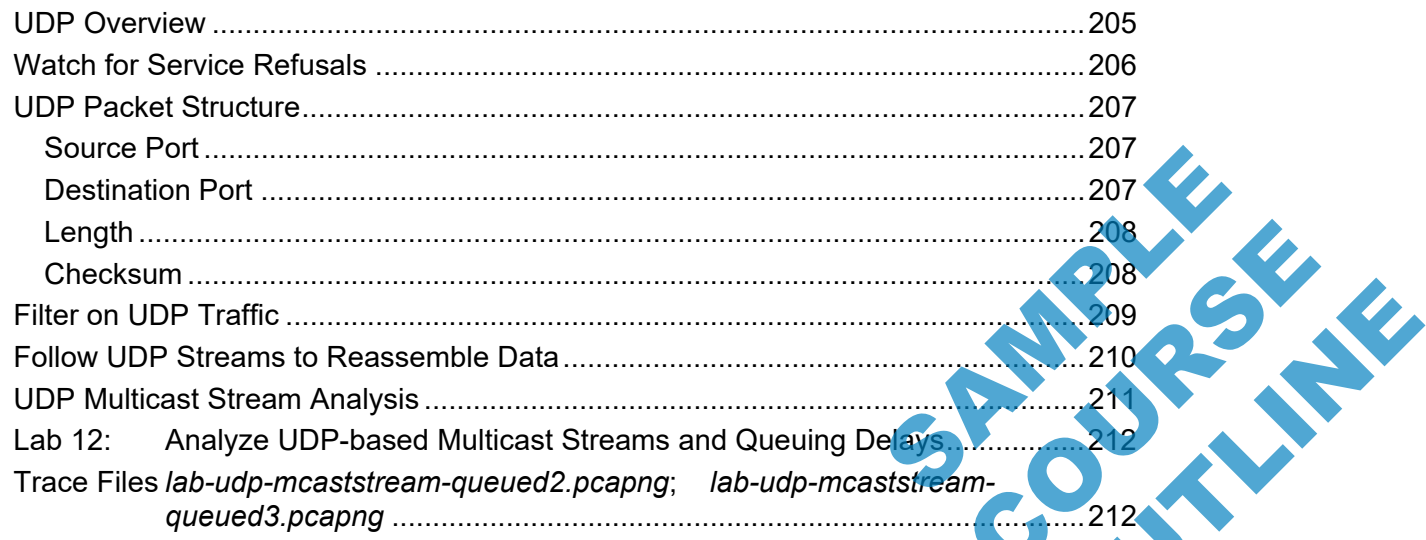

 $18Q$ 

Page xi

**CO** 

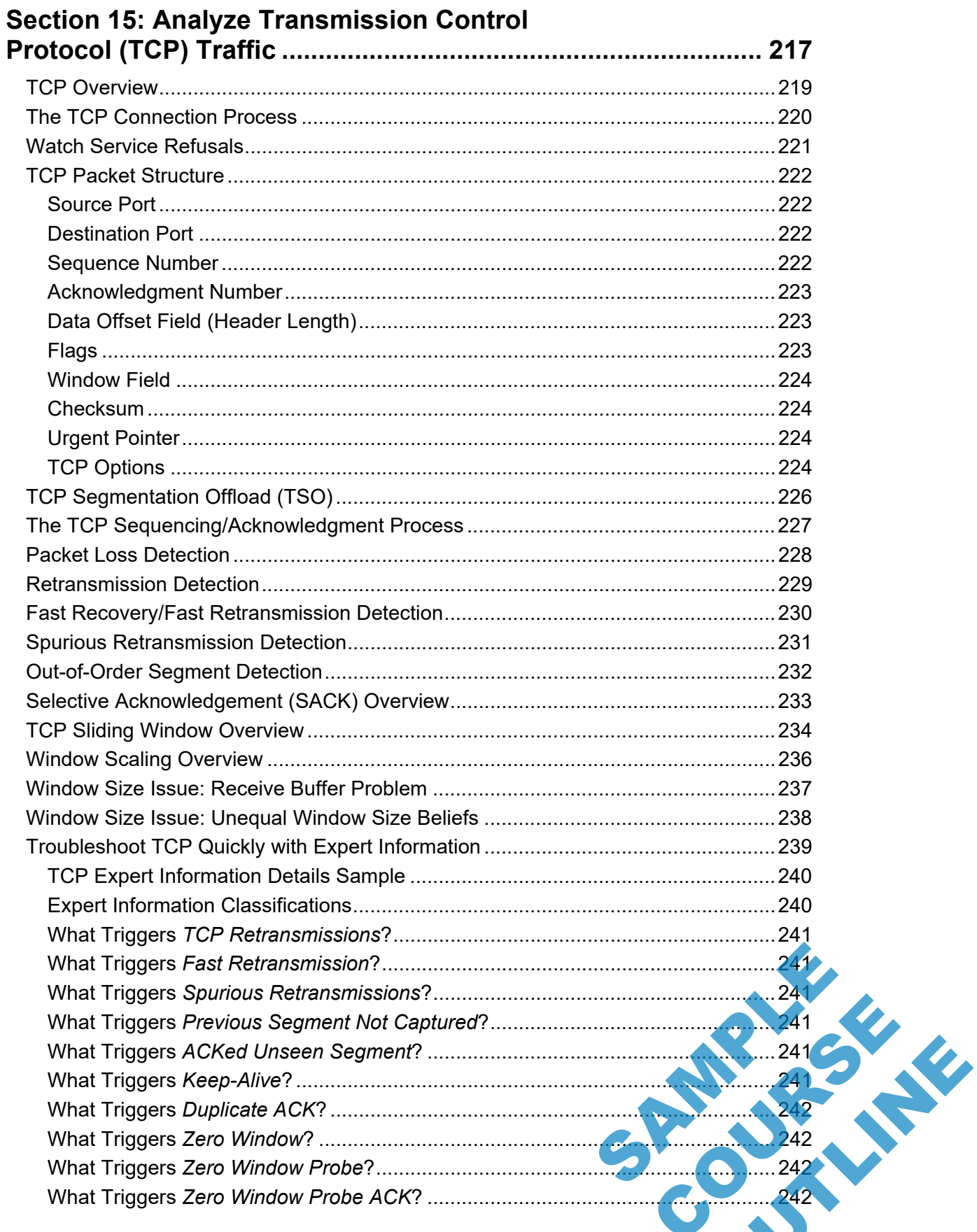

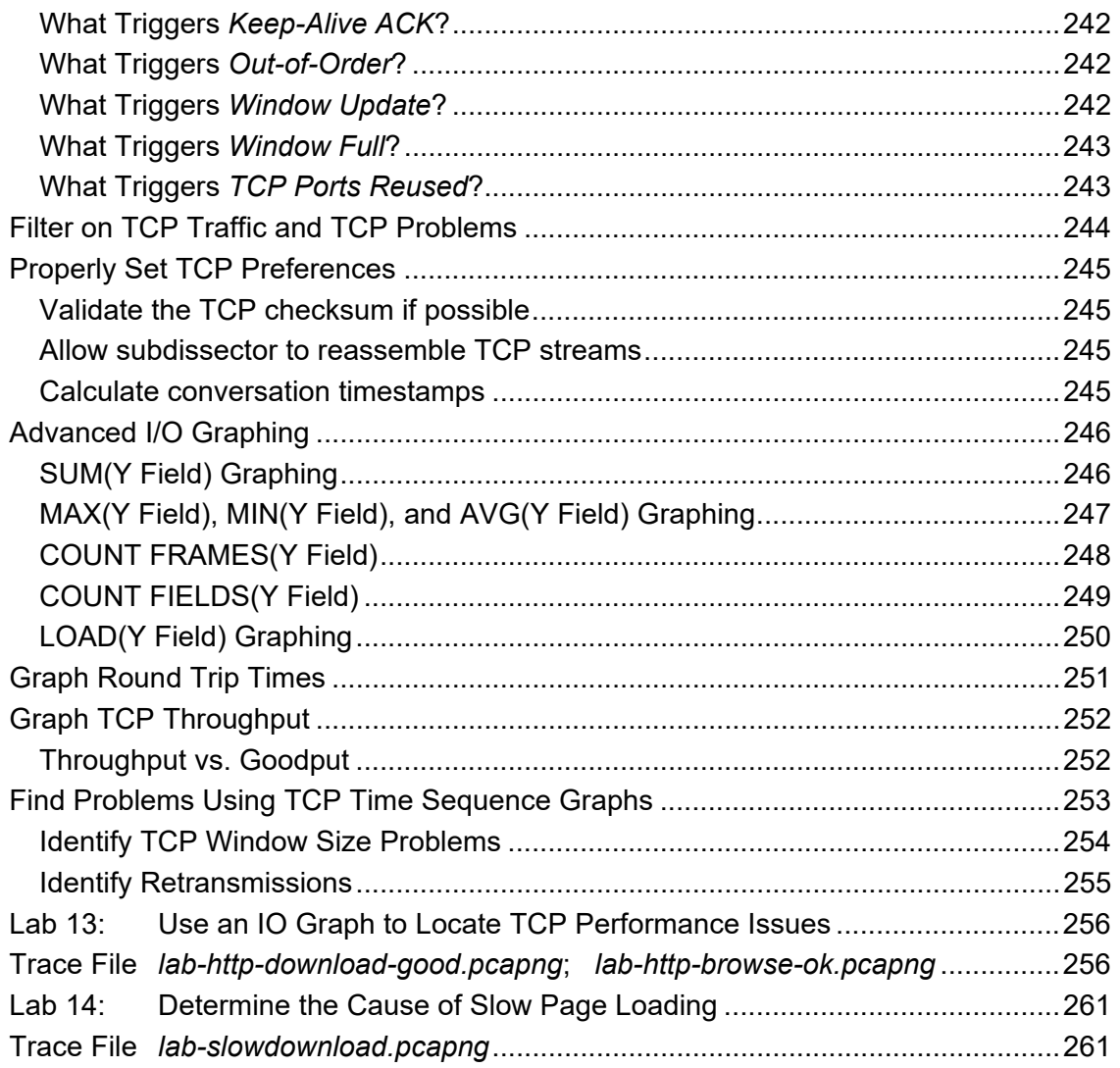

## 

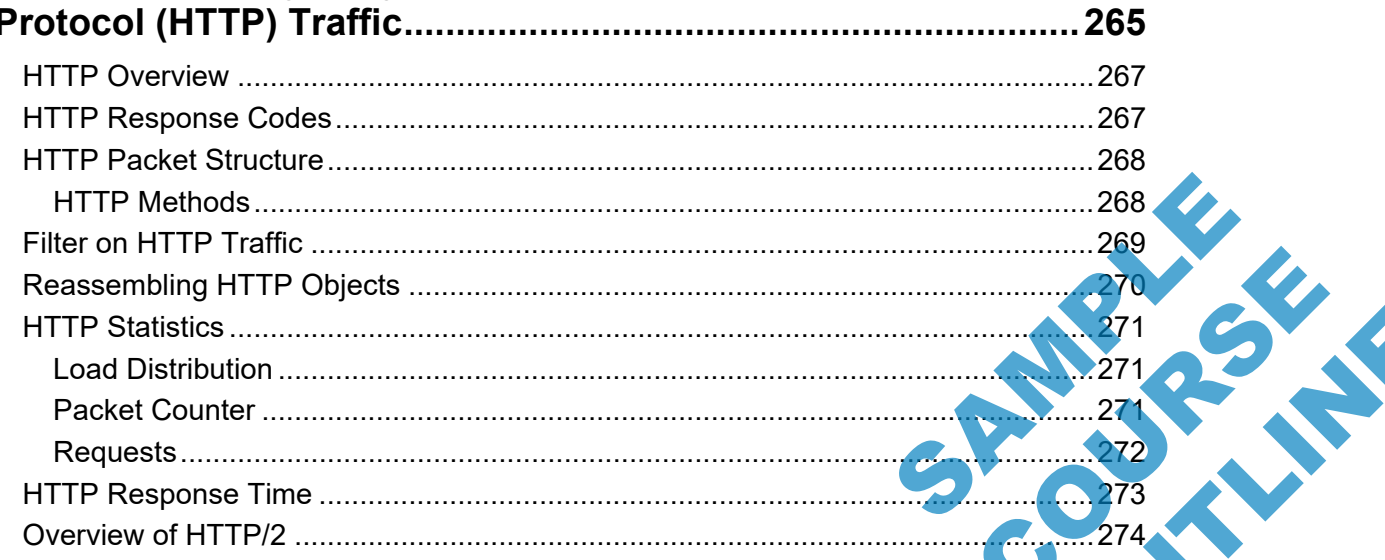

Wireshark<sup>®</sup> Protocols and Troubleshooting [WTR6] - Copyright Chappell University

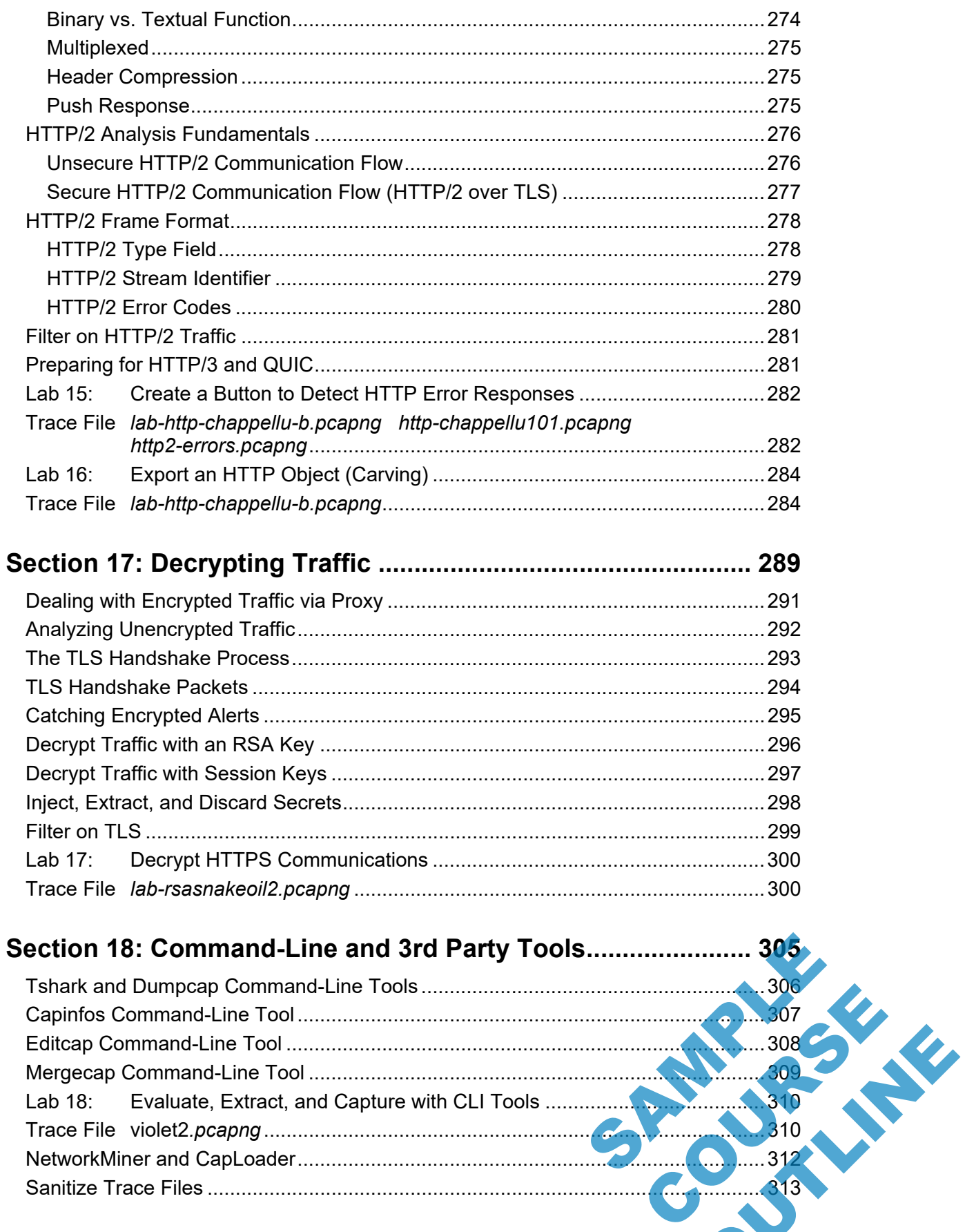

Wireshark<sup>®</sup> Protocols and Troubleshooting [WTR6] - Copyright Chappell University

Page xiii

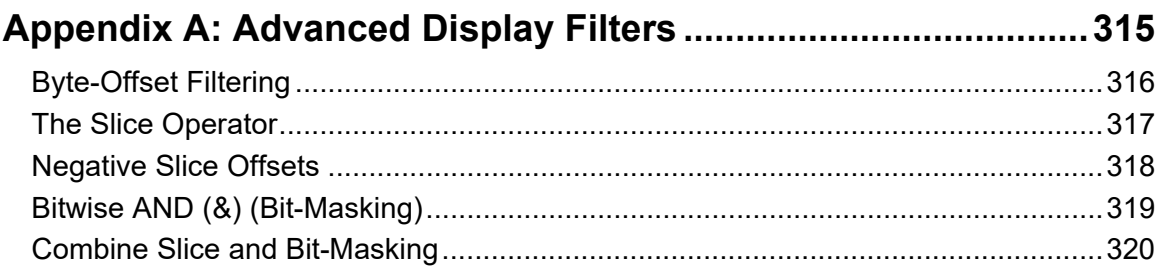

## Appendix B: Analyze Voice over IP (VoIP)Traffic ...................... 321

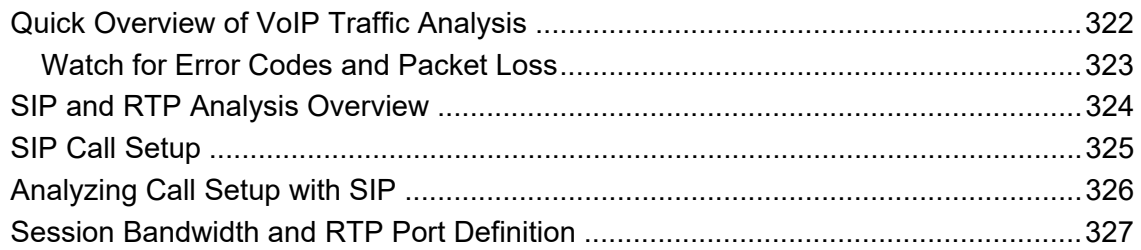

#### **Appendix C: Analyze Dynamic Host Configuration**

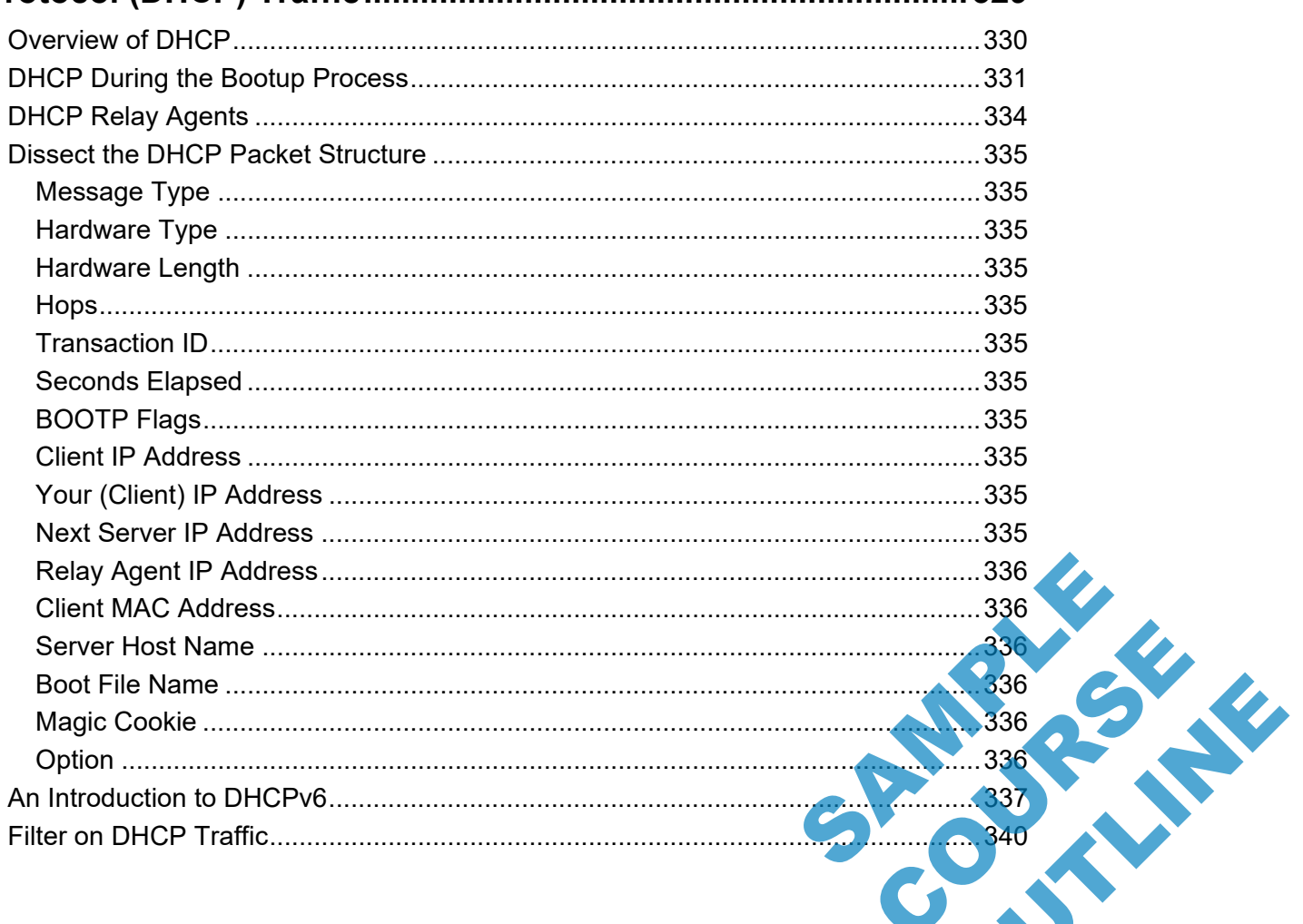

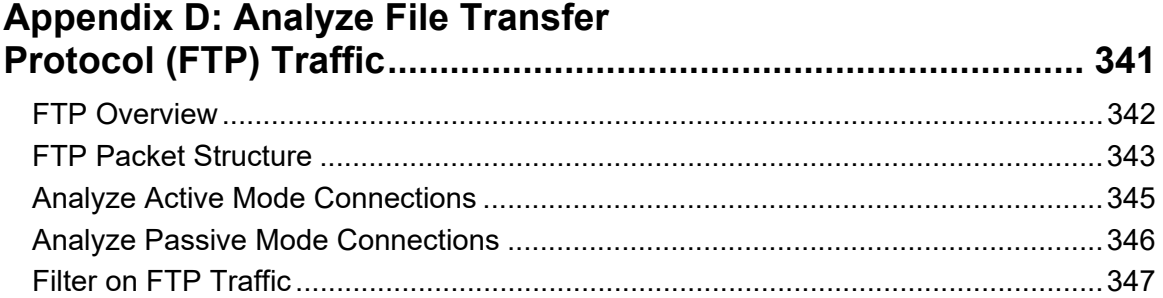

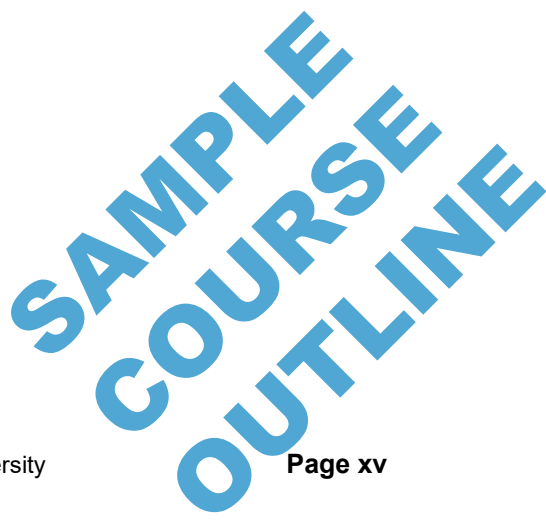

## **HOW TO PURCHASE A CUSTOM COURSE**

Bring Laura Chappell online or onsite to speed up your team's trobleshooing and forensics processes.

Complete and submit the Course Estimator/Quote Request (Course Designer) document or simply let us know the following:

- 1. **Course Focus**: Do you want the course to focus on troubleshooting, network forensics, and/or general Wireshark functionality
- 2. **Course Length**: Minimum course length is 2 days. Laura's maximum course length is 10 days.
- 3. **Date Range**: Let us know which in which months you'd like the course delivered. We typically need at least 2 months advance preparation time.

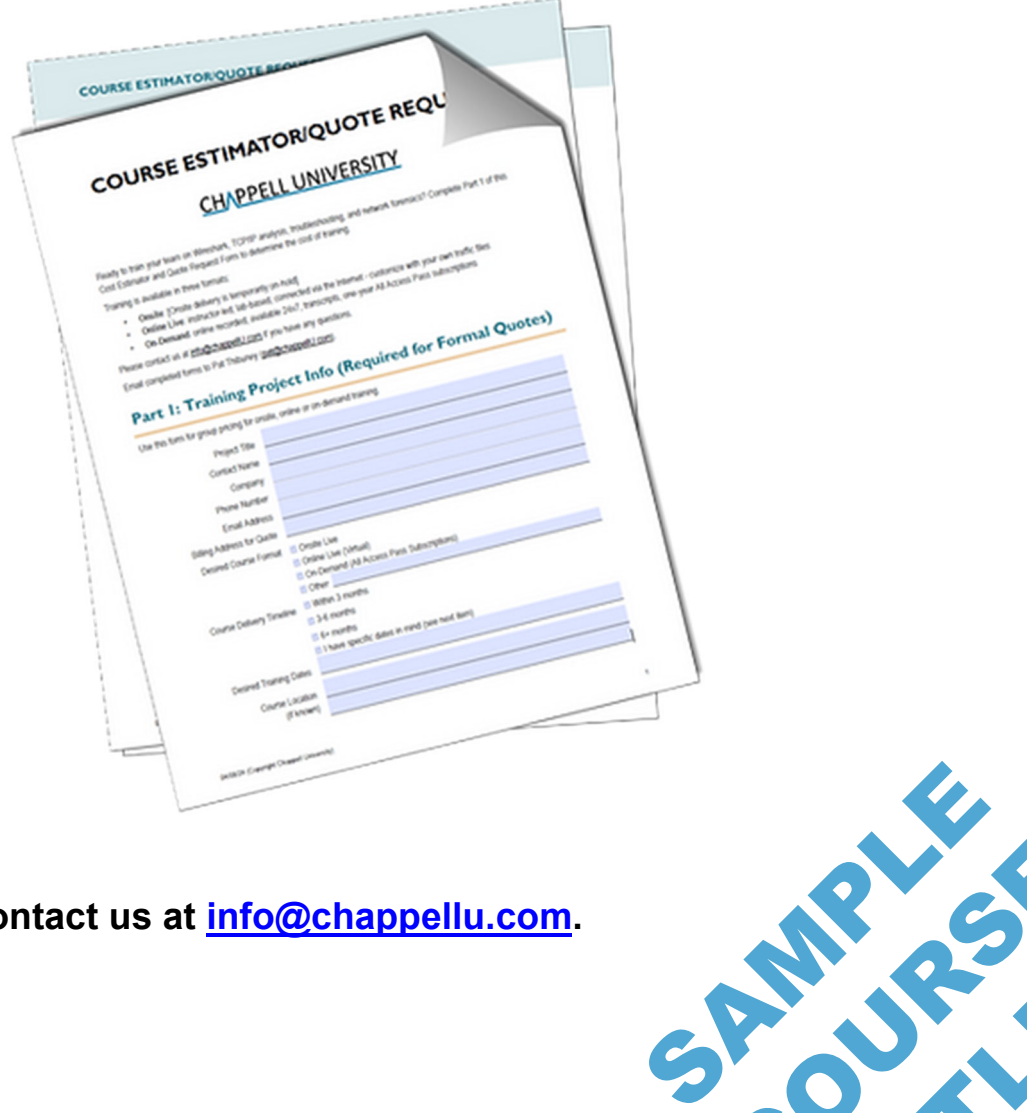

**Questions? Contact us at info@chappellu.com.** 

**Page xvi Wireshark®** Protocols and Troubleshooting [WTR6] – Copyright Chappell University **OUTLES** 

COURSE R